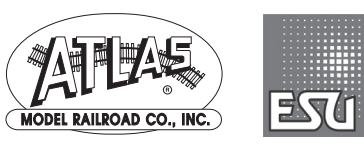

# **Quick Start Guide: Atlas Gold Series Diesels Equipped with LokSound® Select Sound Decoders**

Congratulations on purchasing an Atlas Gold Series locomotive that is equipped with an ESU LokSound® Select sound decoder, an easy to use, versatile, and feature packed Dual-Mode (DC or DCC) sound decoder. The information in this section is designed to get you running your new sound decoder-equipped diesel locomotive as quickly as possible, whether you are using conventional DC or DCC.

#### **Running the Locomotive on DC\***

- Use a standard variable-voltage DC power pack.
- Set the direction switch to run your locomotive forward.
- Turn the DC throttle up slowly until you begin to hear locomotive sounds (around 5 volts). You will hear the diesel engine start-up sequence, which lasts about 25 seconds. Note that the locomotive will not move until the start-up sequence is completed.
- After the start-up sequence has been completed, turn up the throttle voltage until the locomotive starts to move forward. To make the locomotive move, you will have to turn the throttle to a higher setting (around 7 volts) than you would to start a DC locomotive that is running on DC power. The directional headlight that points in the direction of movement will turn from Dim to Bright and locomotive sounds will continue.
- The locomotive will start out slowly due to built-in inertia that resists rapid changes in speed.
- As you slow the locomotive down by gradually reducing the throttle, squealing brake sounds will occur shortly before the locomotive stops.

## **Running the Locomotive on DCC – Basic Operation**

- Place the locomotive on your DCC equipped layout.
- Select locomotive address #3 on your DCC system (this is the factory default address).
- Press F8 to turn sound on and initiate the startup sequence, then operate as desired (see function list).

*\* to take full advantage of the features of this locomotive Atlas recommends the use of a DCC system.* 

**Atlas Model Railroad Company, Inc. 378 Florence Ave. Hillside, NJ 07205 USA Phone: (908) 687-0880 Fax: (908) 851-2550 www.atlasrr.com**

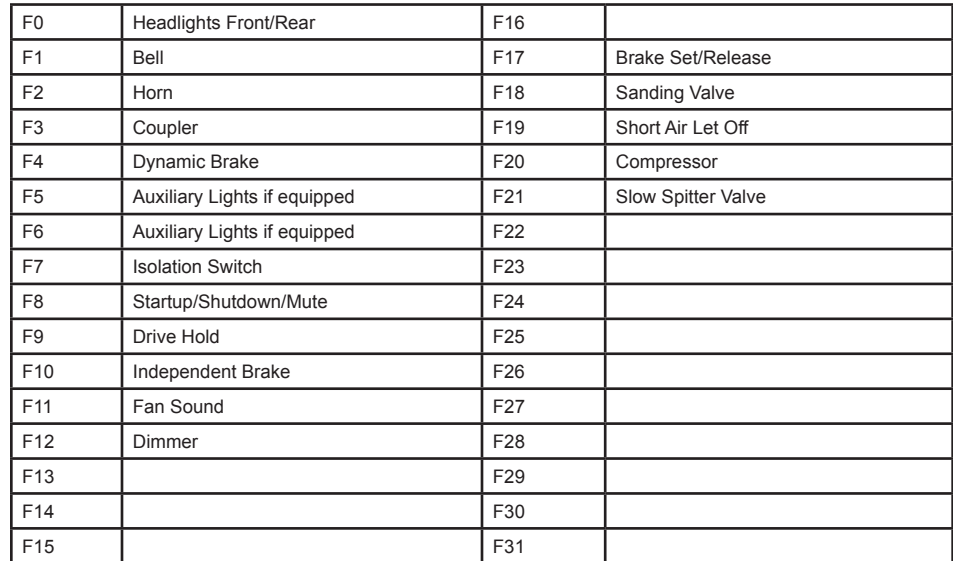

**Function List** (your locomotive may or may not support all functions)

#### **Common CVs**  (See ESU documentation for a full listing)

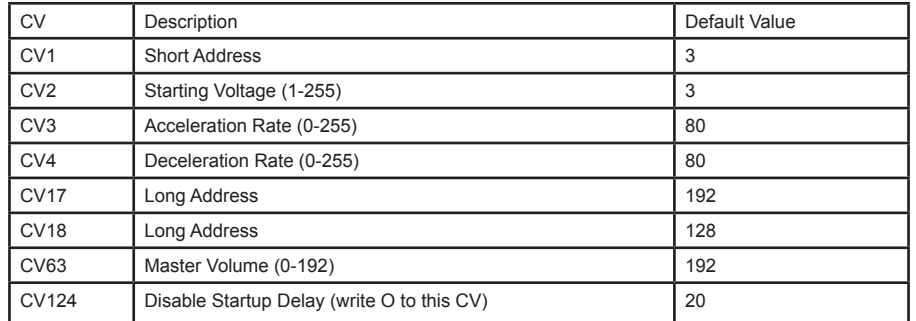

## **Decoder Reset Procedure**

- Place the locomotive on your programming track or main track.
- Be sure to select the proper address if using your main track with other locomotives.
- Write a value of 8 to CV8.
- Remove the locomotive from the track, or tilt the locomotive so that all the wheels on one side are off the track for 5-10 seconds . This is very important, the power must be cycled for a successful reset.
- Note that this will set the address back to the default of 3.

For more information please visit: http://www.atlasrr.com http://www.esu.eu/en/downloads/